# **cbs-tipps 03/2024**

#### KI Bildgeneratoren

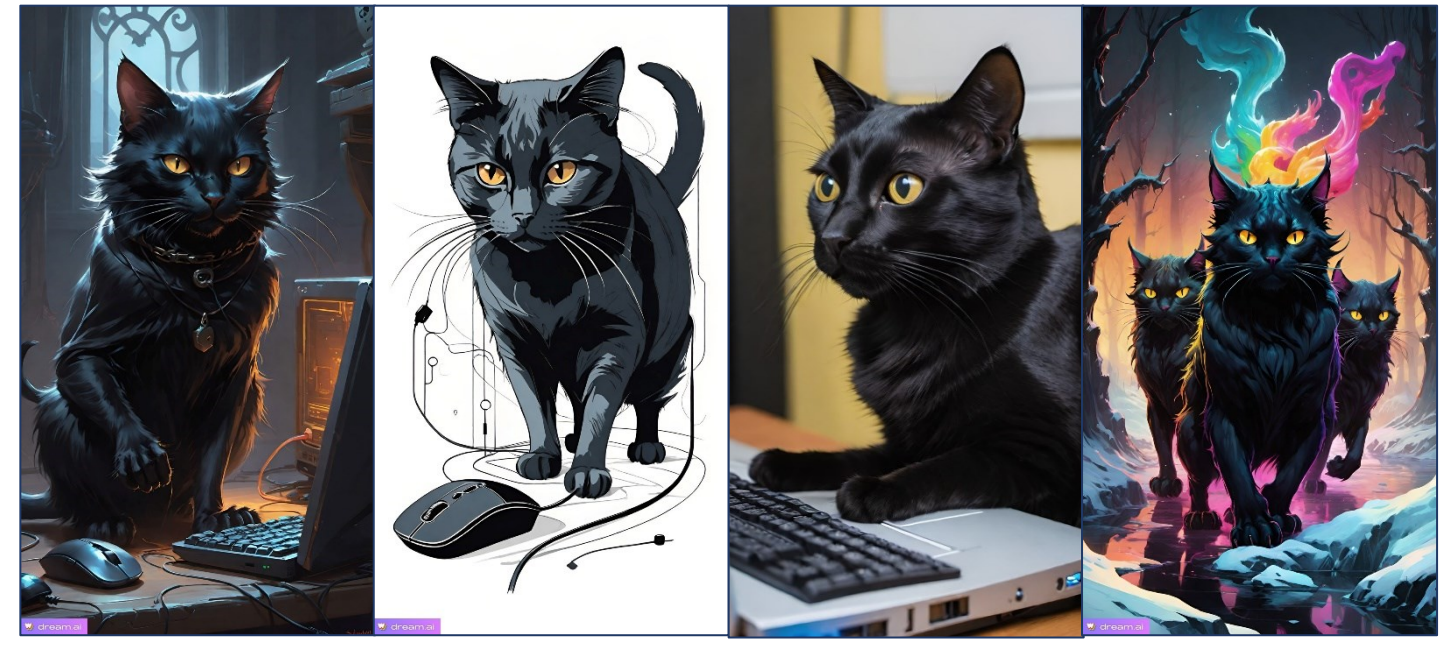

Ja, das sind denn so ki-generierte Bilder – mehr oder weniger realistisch, mehr oder weniger künstlerisch und mehr oder weniger kreativ!

# Überlegungen

Wozu das nun? Wir stellen uns ganz zu Recht die Frage, warum und ob wir solche Möglichkeiten überhaupt brauchen und ob dies überhaupt sinnvoll ist. Bei obigen Beispielen ist die Frage einfach zu beantworten: es ist nichts anderes als eine harmlose Spielerei, die ganz einfach – wie jedes Spiel – nur Spass macht und damit den Zweck erfüllt hat. Wenn du aber zeichnerisch begabt bist, wirst du mit deiner Fantasie, Pinsel und Farbe Ergebnisse erzielen, die vielleicht noch exakter sind. Und insbesondere wird der Entstehungsprozess um einiges intensiver sein und noch viel, viel mehr Spass machen!

Die Abgrenzung, wann der Einsatz eines Bildgeneratoren sinnvoll ist und wann nicht, ist sehr schwierig zu definieren. Ich finde es dann problematisch, wenn mit der Darstellung eine absichtliche, nicht als solche erkennbare Irreführung oder Täuschung vorliegt. Ich meine damit beispielsweise Darstellungen von Personen in komprimittierenden Situationen, die jeglicher Tatsachen entbehren und nicht der Wahrheit entsprechen. Andererseits kann es absolut *'ok'* sein, mit einer fiktiven Person ein Produkt anzupreisen. Da wird neben Kinofilmen, die ganz in den Studios mit virtuellen Kulissen kostengünstig produziert werden noch unendlich vieles auf uns zu kommen. Vielleicht musst du bald das deklarieren, was *'echt'* ist und nicht das, was *'fake'* ist.

#### Du möchtest spielen

Sicher wirst du mit einem kostenlosen Online-Generator beginnen. Es gibt verschiedene Websites, die solche Generatoren anbieten. Ich stelle dir hier zwei davon vor, die sich für die ersten Erfahrungen recht gut eignen. *Dream by Wombo* und *Stable Diffusion*.

# Dream by Wombo

findest du fürs Handy im APP-Store, kannst es aber auch auf deinem PC ohne BlueStack ausführen. Dazu rufst du einfach die Adresse<https://dream.ai/create> in deinem Webbrowser auf und erstellst, wie im Mobile auch, deinen Gratis-Account oder verwendest einen bestehenden.

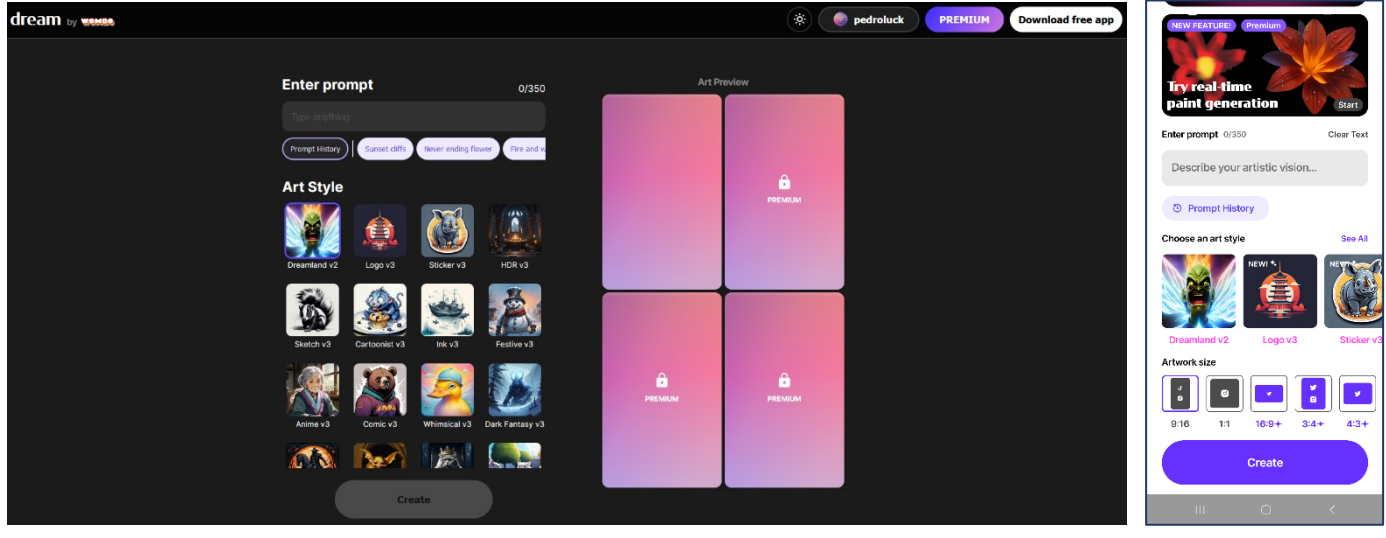

#### Desktop Mobile Mobile

# "Enter prompt"

Um Bilder zu erstellen, die deinen Vorstellungen möglichst entsprechen, ist es wichtig, einen aussagekräftigen Textbefehl zu erstellen. Dabei reagieren die Generatoren besser auf starke Schlüsselwörter als auf ausformulierte, verschachtelte Sätze (ähnlich wie die Suchmaschinen auf starke Keywords). Viele Generatoren verstehen Deutsch, haben aber in Englisch oft den bedeutend grösseren Wortschatz. *Daher empfiehlt es sich die Schlüsselwörter in Englisch zu schreiben*.

Neben den reinen Beschreibungen kannst du in der Regel aber auch von einer Bildvorlage ausgehen, einen "prompt" dazu verfassen und das Bild generieren. Das an einem kleinen Beispiel:

**Crop Image** Sketch v3 Enter prompt onstage, spotlights, Crop

Vorlagebild – Stil – prompt – Ergebnis(se)!

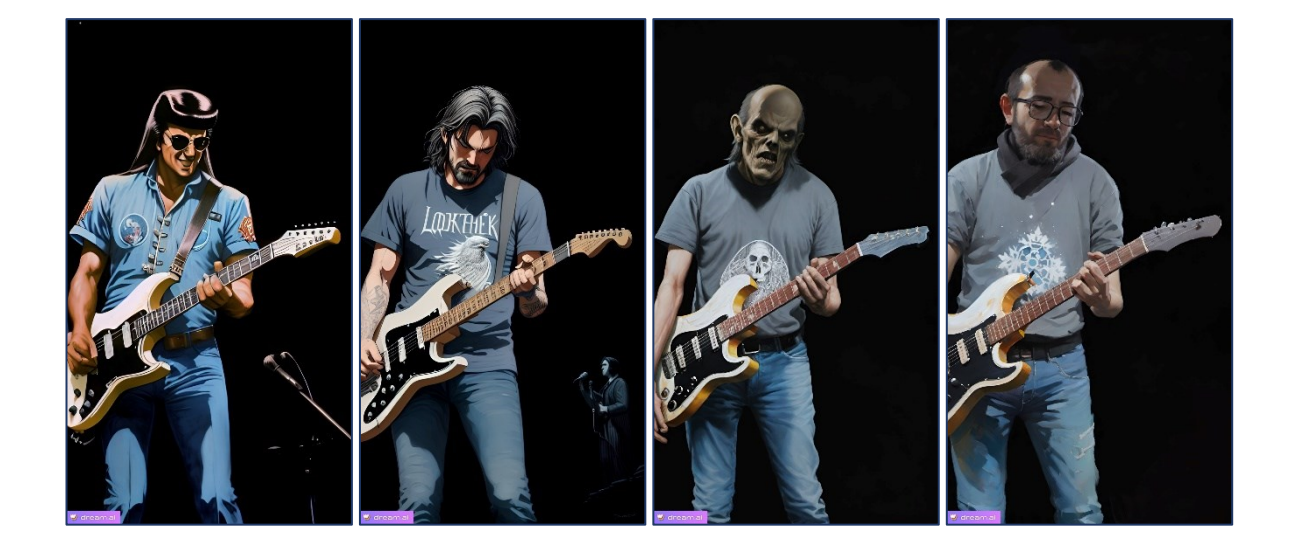

### Stable Diffusion (GUI)

Bei der Stable Diffusion GUI handelt es sich um einen Generator, den du lokal auf deinem Computer installierst. Du kannst das Programm beispielsweise bei CHIP unter folgendem Link downloaden: [https://www.chip.de/downloads/NMKD-Stable-Diffusion-GUI-Bilder-KI\\_184732422.html](https://www.chip.de/downloads/NMKD-Stable-Diffusion-GUI-Bilder-KI_184732422.html)

Die Benutzeroberfläche wirkt etwas komplizierter als diejenige von Dream, aber die Funktionen sind sehr ähnlich. Du hast aber einige Einstellungsmöglichkeiten mehr, was aber nicht zwingend bedeutet, dass die Ergebnisse gleich zu Beginn wesentlich besser wären!

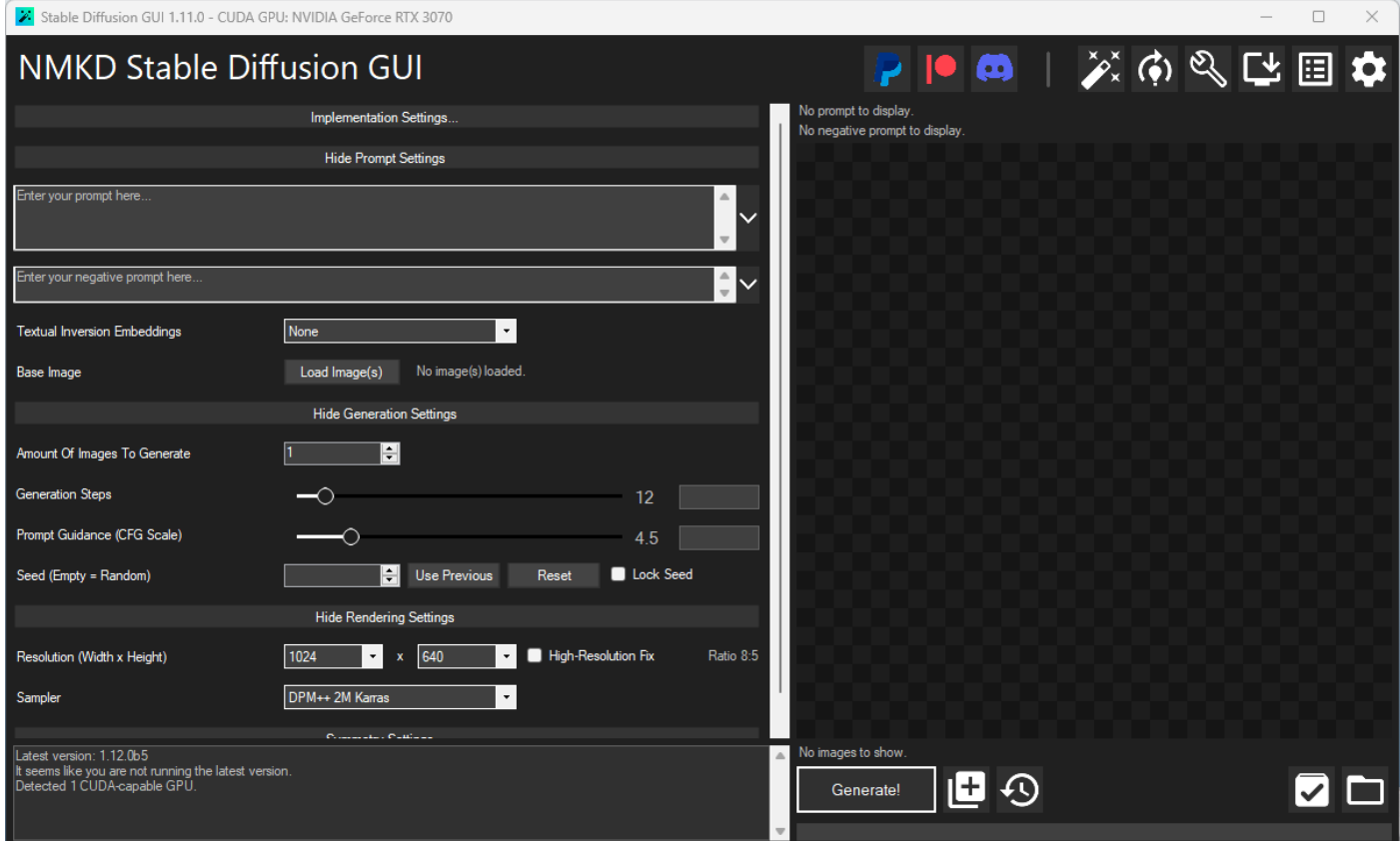

Als erstes fällt auf, dass hier auch "negative prompts" eingegeben werden können, um Dinge von der Darstellung auszuschliessen. Du kannst im Gegensatz zur Gratis-Version von Dream auch definieren, wie viele Bilder in wie vielen Schritten generiert werden sollen. Die CFG Skala beeinflusst, wie stark das KI-Modell dem eingegebenen Textbefehl (Prompt) folgen soll. Eine höhere CFG-Skala führt dazu, dass das

Modell den Prompt stärker berücksichtigt und das generierte Bild enger an die Textbeschreibung angelehnt ist. Ein typischer Wert für die CFG-Skala liegt bei 7.

Viele anderen Tipps zu den Einstellungen findest du auf der Hilfe-Seite von Stable Diffusion. Doch probieren wir einmal genau das gleiche Vorgehen wie mit Dream und schauen das doch recht unterschiedliche Ergebnis an!

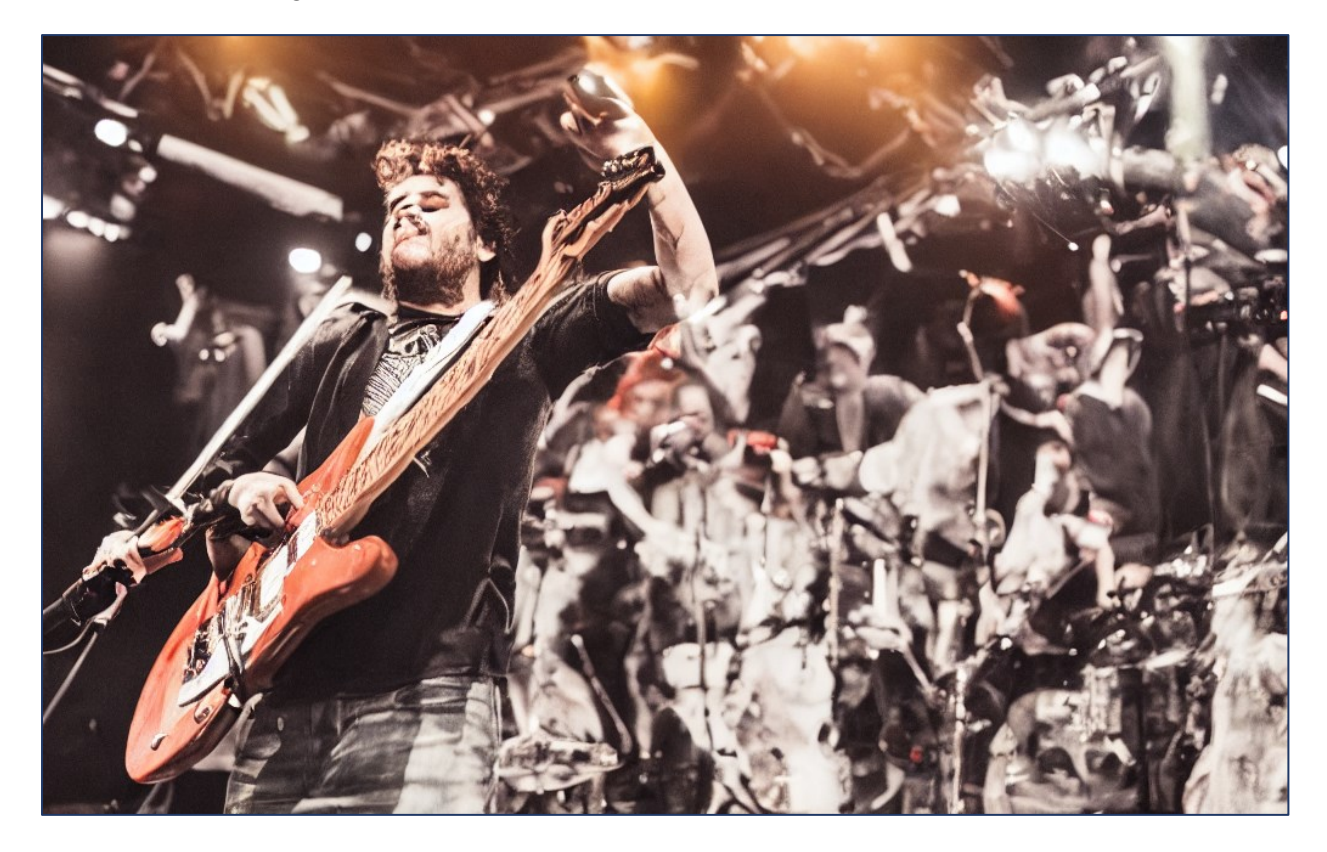